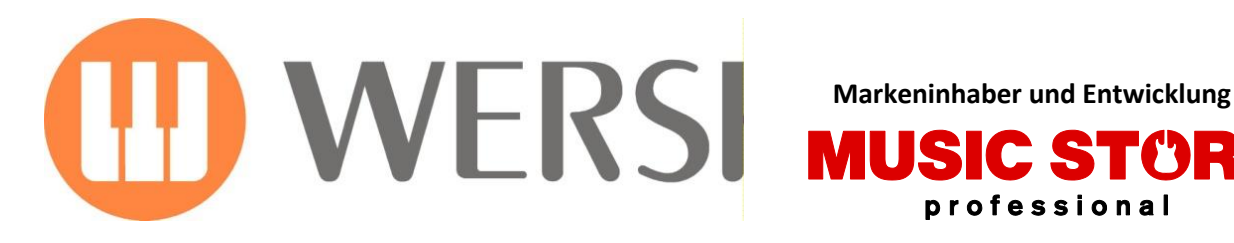

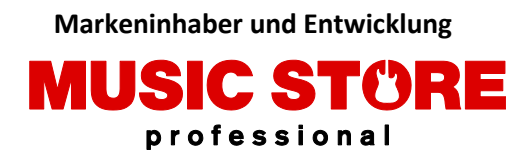

# **Bedienungsanleitung Style Convert**

**Club Dance** Rumba **DiscoBeat Midnight Swing** Samba Schlager Party Alpen Schlager Oberkrainer Polka ChaCha **Big Band** 6-8SlowRock Country Beat Synthe Rock

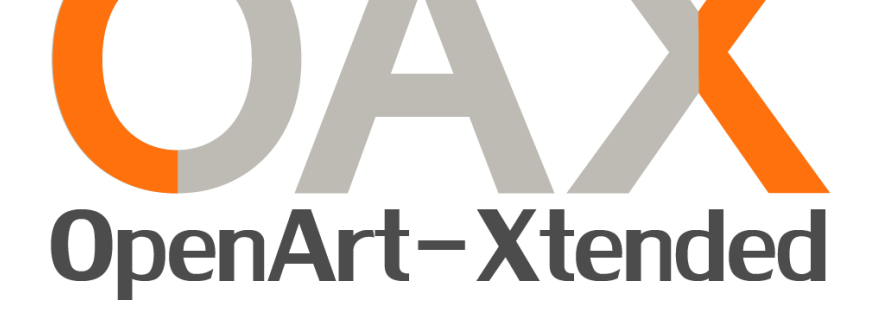

## SONIC

**OAX1-OAX500-OAX600-OAX700-OAX800**

## **PERGAMON**

**OAX1000**

*Gültig ab Version V2.50*

### **Impressum**

Bedienungsanleitung für **WERSI-Orgel SONIC OAX1-OAX500-OAX600-OAX700-OAX800- PERGAMAON OAX1000**

1. Auflage Stand: 4. September 2019

Copyright © 2019 by

MUSIC STORE professional GmbH Istanbulstraße 22-26 51103 Köln Germany

E-Mail: [info@wersi.net](mailto:info@wersi.net) Website: [www.wersi.](https://www.wersi.net/)net

Alle Rechte vorbehalten.

Technische Änderungen an der Hard- und Software der OAX-Instrumente behalten wir uns auch ohne vorherige Ankündigung vor. Für die Übereinstimmung aller in diesem Handbuch beschriebenen Eigenschaften mit denen eines aktuell ausgelieferten OAX-Instrumentes übernehmen wir keine Gewähr.

Vervielfältigung, Übersetzung, Mikroverfilmung sowie Speicherung und Verarbeitung in elektronischen Systemen ist ohne unsere ausdrückliche Zustimmung nicht gestattet und verstößt gegen das Urheberrechtsgesetz.

Alle erwähnten Markennamen sind eingetragene Warenzeichen der jeweiligen Hersteller.

## **Beschreibung**

Mit diesen Erweiterungspaketen haben Sie die Möglichkeit Styles anderer Hersteller in das WERSI OAX-Format zu konvertieren. Somit steht Ihnen eine Vielzahl an Styles zur Verfügung.

Aktuell sind die zwei Erweiterungspakete für YAMAHA und ROLAND erhältlich. Diese Erweiterungen können Sie mit Hilfe von kostenpflichtigen Aktivierungsnummern auf Ihren WERSI OAX-Instrument nutzen.

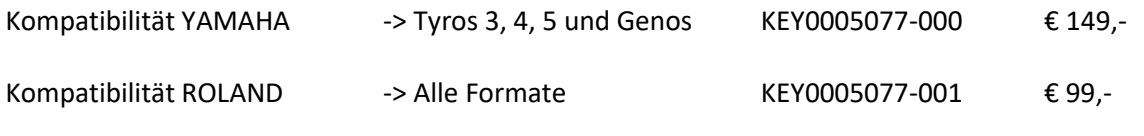

#### **Wichtiger Hinweis:**

Mit diesen Erweiterungspaketen werden keine Styles der angegeben Hersteller mitgeliefert.

#### **Allgemeine Hinweise zur Style-Konvertierung**

Bei einer Konvertierung werden die Spuren der Begleitautomatik und die Schlagzeug-Noten in das OAX-Format übernommen. Die Klangfarben der einzelnen Spuren können nicht direkt übertragen werden.

Yamaha hat beim Tyros 5 teilweise sogenannte Audio-Styles verwendet. Diese Art von Styles werden beim GENOS nicht mehr verwendet. Diese Style können nicht konvertiert werden.

Das Konvertierungsmodul sucht deshalb passende Klangfarben aus dem OAX-System, und speichert diese zu dem konvertierten Style ab.

Jeder Hersteller benutzt auch unterschiedliche Vorgehensweisen, um die gegriffenen Akkorde zu verarbeiten. So ist ein konvertierter Style nie ein genaues Abbild des Originals.

Wenn Sie einen den konvertierten Style noch verbessern möchten, können Sie im StyleEditor Lautstärken und Klangfarben der einzelnen Spuren anpassen und den Style dann wieder neu speichern.

Passen Sie die Lautstärke (Velocity) der einzelnen Drums-Sounds an. So können eine Snare etwas leiser und die Bassdrum etwas lauter machen. Oder tauschen Sie die verwendete Snare gegen eine andere Snare aus. Informationen dazu erhalten Sie aus der OAX Programmieranleitung.

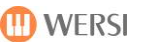

#### **Erweiterungspaket freischalten**

Bevor Sie Styles anderer Hersteller konvertieren können, muss das entsprechende Paket zuerst freigeschaltet werden. Dazu haben Sie eine Freischaltnummer erhalten, die nur für das gekaufte Paket und nur für Ihr Instrument geeignet ist.

Sollten Sie noch keine Freischaltnummer haben, finden Sie weitere Informationen zum Thema Freischaltungen in der OAX-Bedienungsanleitung im Kapitel 11.

#### **Um das Paket freizuschalten gehen Sie wie folgt vor:**

1. Drücken Sie auf **EINSTELLUNGEN** und dann auf **FREISCHALTUNGEN**

 $1$  von  $2$ möglichen Erweiterungen sind freigeschaltet. Freischaltungen

2. Wählen Sie nun die Freischaltgruppe **FUNKTIONEN**.

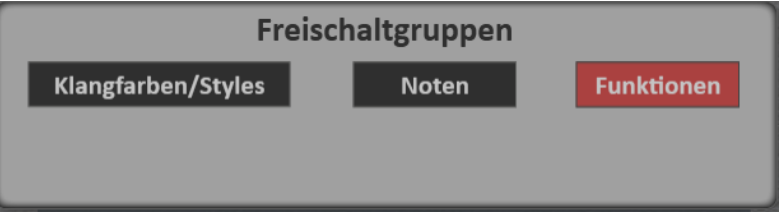

3. Drücken Sie nun in der betreffenden Zeile, ob Sie eine Freischaltnummer für die endgültige Freischaltung (**Freischalten**) oder eine Probefreischaltung (**Probieren**) erhalten haben.

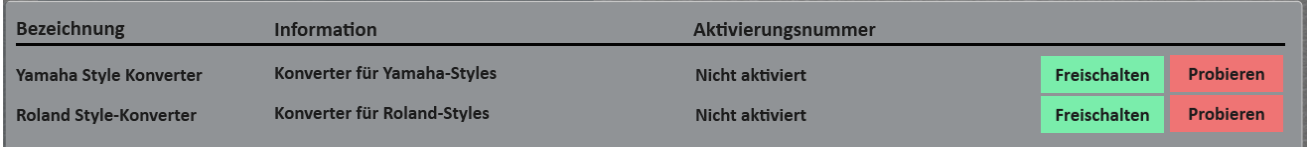

- 4. Geben Sie den entsprechenden Code ein und bestätigen Sie mit **EINGABE/ENTER**.
- 5. Schalten Sie nun das Instrument einmal aus und wieder ein.

### **Wie können Sie einen Style konvertieren?**

1. Um einen Style zu konvertieren, drücken Sie im Hauptdisplay auf ACCOMPANIMENT. Unter der Liste der vorhandenen Styles befindet sich der Displaytaster KONVERTIEREN.

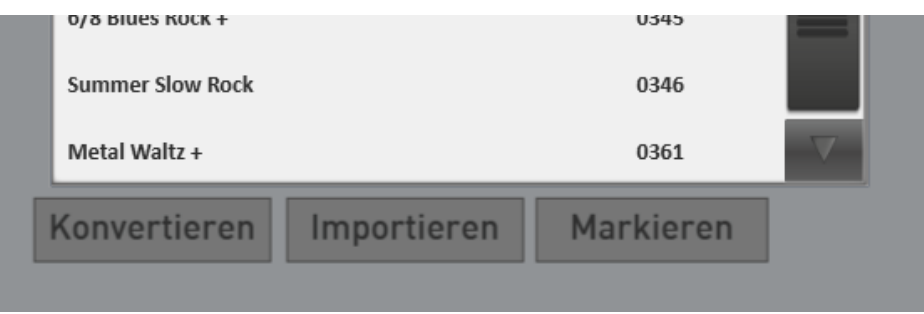

- 2. Drücken Sie **KONVERTIEREN**.
- 3. Wählen Sie nun den gewünschten Typ und dann, ob Sie den Style von einem USB-Stick oder aus den jeweiligen Verzeichnissen My Wersi\StylesYamaha oder My Wersi\StylesRoland von Ihrer internen Festplatte importieren möchten.

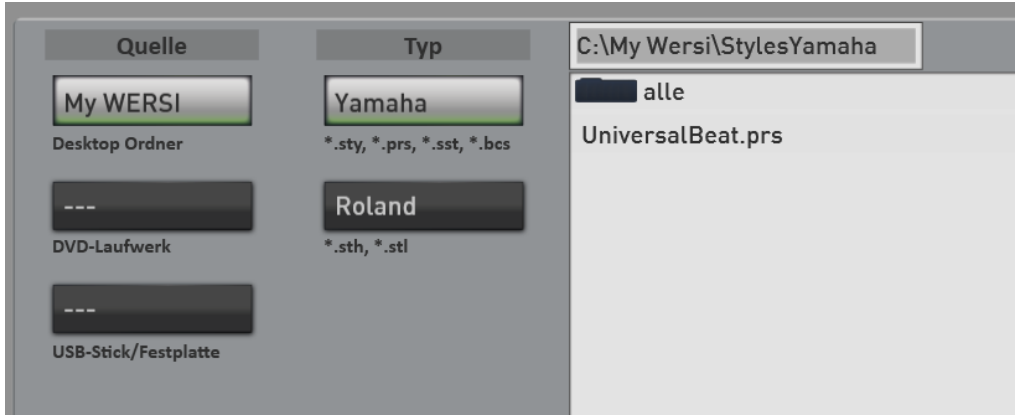

- 4. Bestätigen Sie dann mit **IMPORTIEREN**.
- 5. Nach der Konvertierung wählen Sie noch einen Speicherplatz in Ihrer Accompaniment-Liste und drücken **SPEICHERN**.

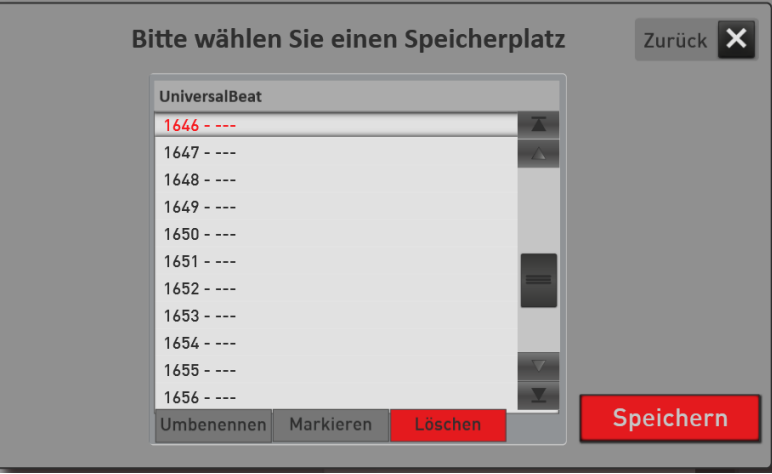

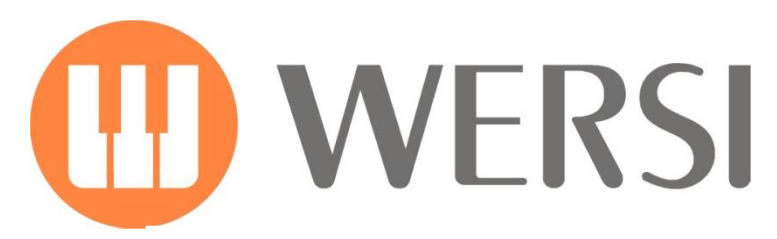

**Markeninhaber und Entwicklung**

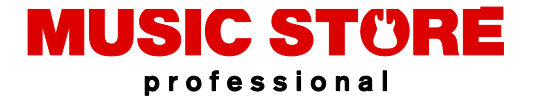

MUSIC STORE professional GmbH Istanbulstraße 22-26 51103 Köln

E-Mail[: info@wersi.net](mailto:info@wersi.net)

Website: **[www.wersi.](https://www.wersi.net/)net**